# Was bedeuten die EIGRP-Meldungen "Nicht auf allgemeinen Subnetzen"?  $\overline{\phantom{a}}$

## Inhalt

[Einführung](#page-0-0) [Voraussetzungen](#page-0-1) [Anforderungen](#page-0-2) [Verwendete Komponenten](#page-1-0) [Konventionen](#page-1-1) [Konfigurieren](#page-1-2) [Netzwerkdiagramm](#page-1-3) [Konfigurationen](#page-1-4) [Überprüfen](#page-2-0) [Fehlerbehebung](#page-2-1) [Keine Nachbarn mehr](#page-3-0) [Sekundäre IP-Adresse](#page-4-0) [Allgemeine Ursache der Fehlermeldung](#page-5-0) [Zugehörige Informationen](#page-6-0)

# <span id="page-0-0"></span>**Einführung**

In diesem Dokument wird erläutert, warum bei einem Cisco IOS®-Router eine Fehlermeldung angezeigt wird, wenn der Router mit EIGRP (Enhanced Interior Gateway Routing Protocol) konfiguriert ist.

EIGRP verwendet Multicast-Hello-Pakete, um mit anderen EIGRP-Nachbarn zu kommunizieren. Wenn EIGRP ein Hello-Paket empfängt, das von einer IP-Adresse in einem Subnetz stammt, das nicht auf der EIGRP-Empfangsschnittstelle konfiguriert ist, generiert das EIGRP die folgende Fehlermeldung:

*timestamp*: IP-EIGRP: Neighbor *neighbor\_IP\_address* not on common subnet for *interface*

# <span id="page-0-1"></span>Voraussetzungen

## <span id="page-0-2"></span>Anforderungen

Dieses Dokument erfordert ein grundlegendes Verständnis der IP-Routing-Protokolle und des EIGRP-Routing-Protokolls im Allgemeinen. Weitere Informationen zu IP-Routing-Protokollen und EIGRP finden Sie in den folgenden Dokumenten:

- [Routing-Grundlagen](//www.cisco.com/en/US/docs/internetworking/technology/handbook/Routing-Basics.html)
- [EIGRP-Support-Seite](//www.cisco.com/en/US/tech/tk365/tk207/tsd_technology_support_sub-protocol_home.html)

## <span id="page-1-0"></span>Verwendete Komponenten

Die Informationen in diesem Dokument basieren auf der Cisco IOS Software Release 12.2(10b) für Router der Cisco Serie 2500.

Die Informationen in diesem Dokument wurden von den Geräten in einer bestimmten Laborumgebung erstellt. Alle in diesem Dokument verwendeten Geräte haben mit einer leeren (Standard-)Konfiguration begonnen. Wenn Ihr Netzwerk in Betrieb ist, stellen Sie sicher, dass Sie die potenziellen Auswirkungen eines Befehls verstehen.

## <span id="page-1-1"></span>Konventionen

Weitere Informationen zu Dokumentkonventionen finden Sie unter [Cisco Technical Tips](//www.cisco.com/en/US/tech/tk801/tk36/technologies_tech_note09186a0080121ac5.shtml) [Conventions](//www.cisco.com/en/US/tech/tk801/tk36/technologies_tech_note09186a0080121ac5.shtml) (Technische Tipps zu Konventionen von Cisco).

## <span id="page-1-2"></span>**Konfigurieren**

In diesem Abschnitt erhalten Sie Informationen zum Konfigurieren der in diesem Dokument beschriebenen Funktionen.

Hinweis: Verwenden Sie das [Command Lookup Tool](//tools.cisco.com/Support/CLILookup/cltSearchAction.do) (nur [registrierte](//tools.cisco.com/RPF/register/register.do) Kunden), um weitere Informationen zu den in diesem Dokument verwendeten Befehlen zu erhalten.

## <span id="page-1-3"></span>Netzwerkdiagramm

Cisco empfiehlt, alle Router in einem Netzwerksegment mit primären IP-Adressen im gleichen Subnetz zu konfigurieren. Dieses Beispiel zeigt eine allgemeine EIGRP-Konfiguration:

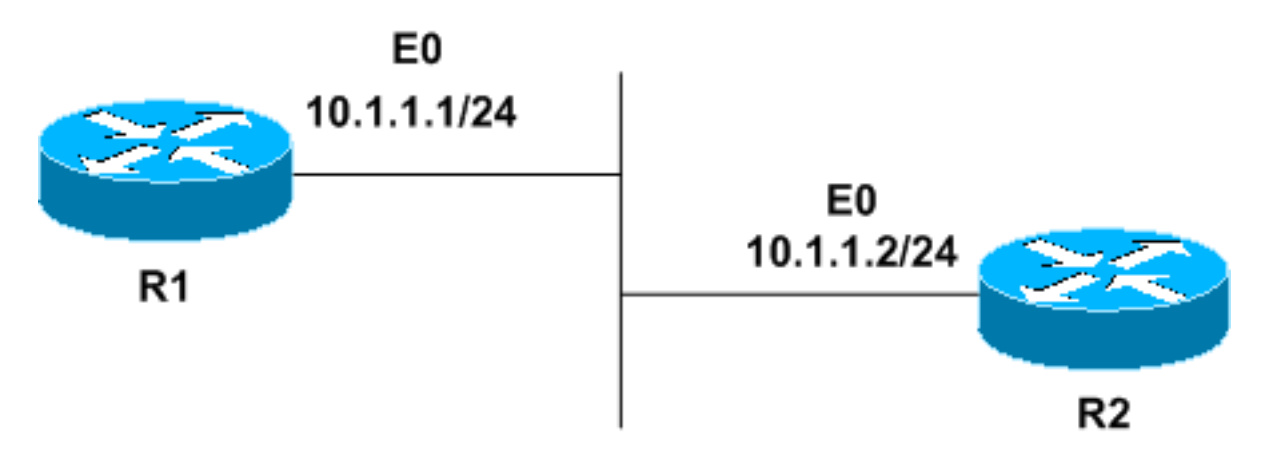

## <span id="page-1-4"></span>**Konfigurationen**

In diesem Dokument werden folgende Konfigurationen verwendet:

- $\cdot$  R1
- $\cdot$  R<sub>2</sub>

```
R1
hostname R1
!
interface Ethernet0
ip address 10.1.1.1 255.255.255.0
!
router eigrp 1
network 10.0.0.0
!
end
R2
hostname R2
!
interface Ethernet0
ip address 10.1.1.2 255.255.255.0
!
router eigrp 1
network 10.0.0.0
!
end
```
# <span id="page-2-0"></span>**Überprüfen**

In diesem Abschnitt überprüfen Sie, ob Ihre Konfiguration ordnungsgemäß funktioniert.

Das [Output Interpreter Tool](https://www.cisco.com/cgi-bin/Support/OutputInterpreter/home.pl) (nur [registrierte](//tools.cisco.com/RPF/register/register.do) Kunden) (OIT) unterstützt bestimmte show-Befehle. Verwenden Sie das OIT, um eine Analyse der Ausgabe des Befehls show anzuzeigen.

Geben Sie den Befehl show ip eigrp neighbor ein, um zu überprüfen, ob sich beide Router gegenseitig sehen.

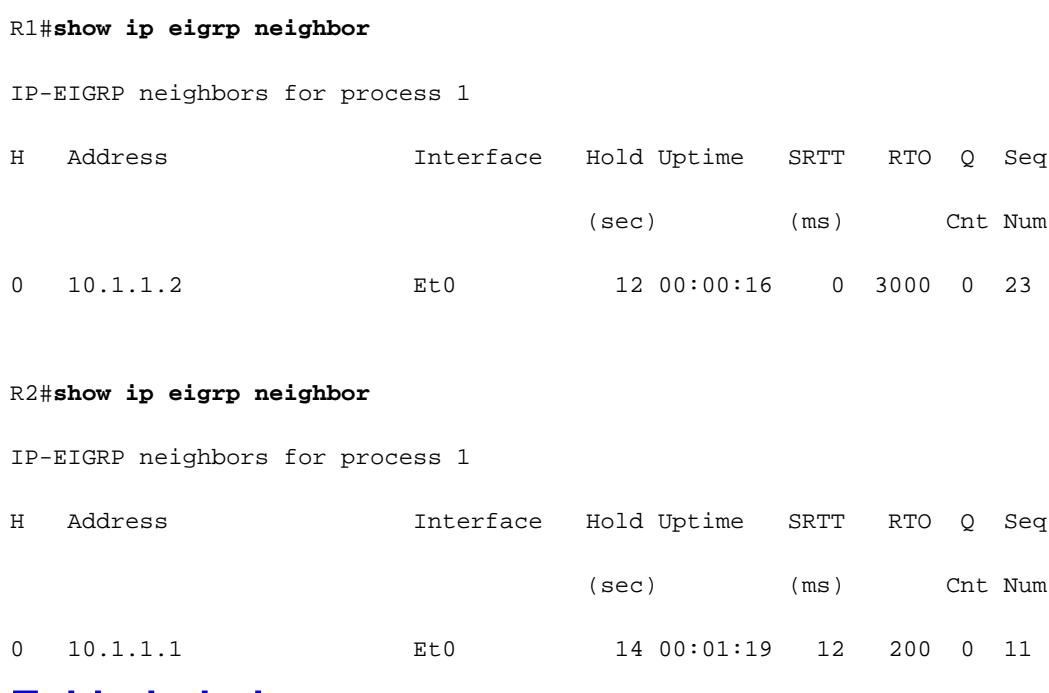

# <span id="page-2-1"></span>Fehlerbehebung

In diesem Abschnitt finden Sie eine Fehlerbehebung für Ihre Konfiguration.

### <span id="page-3-0"></span>Keine Nachbarn mehr

Wenn alles richtig konfiguriert ist, wird ein Formular für eine EIGRP-Nachbarbeziehung angezeigt. Ändern Sie die Konfiguration von R2. Platzieren Sie die R2 Ethernet0-Schnittstelle in einem anderen Subnetz.

R2#**configure terminal** R2(config)#**interface ethernet0** R2(config-if)#**ip address 10.1.2.2 255.255.255.0** R2(config-if)#**end**

Jetzt die Konfiguration R2 ansehen:

```
hostname R2
!
interface Ethernet0
ip address 10.1.2.2 255.255.255.0
!
router eigrp 1
network 10.0.0.0
!
end
```
Beim Empfang eines EIGRP-Hello-Pakets werden jetzt Fehlermeldungen angezeigt. In diesem Fall treten die Meldungen ungefähr alle 15 Sekunden auf, sowohl auf R1 als auch auf R2:

### **R1**

3w0d: IP-EIGRP: Neighbor 10.1.2.2 not on common subnet for Ethernet0

01:05:01: IP-EIGRP: Neighbor 10.1.2.2 not on common subnet for Ethernet0 (10.1.) 01:05:15: IP-EIGRP: Neighbor 10.1.2.2 not on common subnet for Ethernet0 (10.1.) 01:05:30: IP-EIGRP: Neighbor 10.1.2.2 not on common subnet for Ethernet0 (10.1.) 01:05:44: IP-EIGRP: Neighbor 10.1.2.2 not on common subnet for Ethernet0 (10.1.)

### **R2**

3w0d: IP-EIGRP: Neighbor 10.1.1.1 not on common subnet for Ethernet0

```
00:48:40: IP-EIGRP: Neighbor 10.1.1.1 not on common subnet for Ethernet0 (10.1.)
00:48:54: IP-EIGRP: Neighbor 10.1.1.1 not on common subnet for Ethernet0 (10.1.)
00:49:08: IP-EIGRP: Neighbor 10.1.1.1 not on common subnet for Ethernet0 (10.1.)
00:49:22: IP-EIGRP: Neighbor 10.1.1.1 not on common subnet for Ethernet0 (10.1.)
```
Trotz der Fehlermeldungen funktioniert EIGRP korrekt mit allen anderen R1- oder R2-Nachbarn. Die aktualisierte Ausgabe des Befehls show ip eigrp neighbor zeigt, dass die Fehlermeldung auf ein schwerwiegendes Problem zwischen R1 und R2 hinweist. Die Router sind keine Nachbarn mehr und tauschen keine Routing-Informationen mehr aus.

R1#**show ip eigrp neighbor** IP-EIGRP neighbors for process 1

**R2**

R2#**show ip eigrp neighbor** IP-EIGRP neighbors for process 1

### <span id="page-4-0"></span>Sekundäre IP-Adresse

Sie können dieses Problem auch in Netzwerken sehen, die sekundäre IP-Adressen verwenden, wenn die Netzwerke nicht richtig konfiguriert sind. Sekundäre Adresse zu R2 hinzufügen:

**R2**

```
R2#configure terminal
```
R2(config)#**interface ethernet0**

R2(config-if)#**ip address 10.1.1.2 255.255.255.0 secondary**

R2(config-if)#**end**

Die R2-Konfiguration sieht nun wie folgt aus:

```
hostname R2
!
interface Ethernet0
ip address 10.1.2.2 255.255.255.0
ip address 10.1.1.2 255.255.255.0 secondary
!
router eigrp 1
network 10.0.0.0
!
end
```
Da R2 jetzt 10.1.1.0/24 als gültiges Subnetz für die Schnittstelle Ethernet0 erkennt, wird die Fehlermeldung Nicht auf dem allgemeinen Subnetz auf R2 nicht mehr angezeigt. R2 zeigt R1 als EIGRP-Nachbarn an, und R2 empfängt und akzeptiert R1-Hello-Pakete.

Router2#**show ip eigrp neighbor** IP-EIGRP neighbors for process 1 H Address Interface Hold Uptime SRTT RTO Q Seq Type (sec) (ms) Cnt Num 0 10.1.1.1 Et0 12 00:00:35 1 5000 1 0

R1 zeigt R2 jedoch nicht als Nachbarn an, und R1 akzeptiert keine Routing-Updates von R2. Das bedeutet, dass R2 seine Nachbarumgebung mit R1 ständig zurücksetzt. Auf R1 wird weiterhin die Fehlermeldung "Nicht auf dem allgemeinen Subnetz" angezeigt. R2 wird in der Tabelle für den EIGRP-Nachbarn nicht aufgeführt.

**R1**

#### R1#**show ip eigrp neighbor**

IP-EIGRP neighbors for process

01:20:54: IP-EIGRP: Neighbor 10.1.2.2 not on common subnet for Ethernet0 (10.1.) 01:21:08: IP-EIGRP: Neighbor 10.1.2.2 not on common subnet for Ethernet0 (10.1.) 01:21:22: IP-EIGRP: Neighbor 10.1.2.2 not on common subnet for Ethernet0 (10.1.) 01:21:36: IP-EIGRP: Neighbor 10.1.2.2 not on common subnet for Ethernet0 (10.1.)

Dies geschieht, weil EIGRP-Updates immer die primäre IP-Adresse der ausgehenden Schnittstelle als Quelladresse verwenden. Ändern Sie die primäre Adresse auf R1 so, dass sie mit dem primären Subnetz R2 übereinstimmt, das in diesem Beispiel 10.1.2.1/24 lautet.

Sie können einige Netzwerke mit zwei separaten Subnetzen im gleichen physischen Segment konfigurieren. In diesem Fall können EIGRP-Router in einem Subnetz möglicherweise nicht mit EIGRP-Routern im anderen Subnetz kommunizieren. Wenn Sie die Cisco IOS Software Version 11.3, 12.0 oder höher ausführen, können Sie die nicht in allgemeinen Subnetz-Fehlermeldungen deaktivieren, indem Sie den Befehl no eigrp log-neighbor-warning verwenden.

Hinweis: Cisco empfiehlt generell nicht die Verwendung des Befehls no eigrp log-neighborwarning. Der Befehl deaktiviert die nicht in allgemeinen Subnetz-Fehlermeldungen an allen Schnittstellen, die der EIGRP-Prozess verwendet. Verwenden Sie den Befehl mit Diskretion.

Konfigurieren Sie den Befehl no eigrp log-neighbor-warning im EIGRP-Router-Konfigurationsmodus.

Router#**configure terminal**

Router(config)#**router eigrp 1**

Router(config-router)#**no eigrplog-neighbor-warnings**

## <span id="page-5-0"></span>Allgemeine Ursache der Fehlermeldung

EIGRP verwendet Multicast-Hello-Pakete, um mit anderen EIGRP-Nachbarn zu kommunizieren. EIGRP generiert die nicht in einem allgemeinen Subnetz befindliche Fehlermeldung, wenn es ein EIGRP-Hello-Paket erhält, das von einer IP-Adresse in einem Subnetz stammt, das nicht auf seiner Empfangsschnittstelle konfiguriert ist.

Dies sind die allgemeinen Ursachen für diese Fehlermeldung:

- Falsche Konfiguration der Schnittstellen oder Switch-Ports oder Verkabelungsprobleme.
- Die primären/sekundären IP-Adressen auf der Nachbarschnittstelle stimmen nicht überein.
- Ein Switch/Hub leitet Multicast-Pakete an andere Ports weiter.
- Wenn ein LAN-Switch verwendet wird, können die VLANs Router miteinander verbunden haben.
- Ein anderer Router verwendet EIGRP-Werbung im gleichen Subnetz/VLAN wie dieser Router und ist mit einer falschen AS-Nummer falsch konfiguriert.

Um dieses Problem zu beheben, aktivieren Sie die folgenden Optionen:

- Überprüfen Sie, ob das Kabel richtig angeschlossen ist.
- Überprüfen Sie die Schnittstellenkonfiguration auf falsch konfigurierte IP-Adressen auf den

lokalen und benachbarten Routern.

- Uberprüfen Sie, ob sich die primäre Adresse der Schnittstelle im gleichen Subnetz befindet wie die primäre Adresse des Nachbarrouters.
- Wenn die Verbindung zum EIGRP-Nachbarn über einen LAN-Hub hergestellt wird, verwenden Sie separate Hubs, um die Broadcast-Domäne für jedes logische LAN-Segment zu trennen, oder konfigurieren Sie keine eigrp-Log-Neighbor-Warnungen, um die Fehler zu beheben.
- Wenn ein Switch involviert ist, überprüfen Sie die Switch-Konfiguration, um sicherzustellen, dass verschiedene LAN-Segmente nicht für dasselbe VLAN konfiguriert sind, das dieselbe Broadcast-Domäne verwendet.

# <span id="page-6-0"></span>Zugehörige Informationen

- [EIGRP-Support-Seite](//www.cisco.com/en/US/tech/tk365/tk207/tsd_technology_support_sub-protocol_home.html?referring_site=bodynav)
- [EIGRP-Whitepaper](//www.cisco.com/en/US/tech/tk365/technologies_white_paper09186a0080094cb7.shtml?referring_site=bodynav)
- [Technischer Support und Dokumentation Cisco Systems](//www.cisco.com/cisco/web/support/index.html?referring_site=bodynav)